## **DIY² Lab – Summary Report**

# **DINA.international**

# **The digital meet-up platform for international youth work**

 $m$ 

**DINA**.international

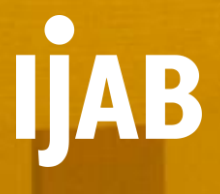

In March 2021, IJAB launched its new project DIY<sup>2</sup> Lab: Do-it-Yourself in Digital International Youth Work for experts, project managers and team leaders who want to explore the possibilities afforded by digital International Youth Work. The DIY² Labs are an opportunity for experts and team leaders to try out digital tools and methods and discuss practical as well as more fundamental issues associated with digital International Youth Work in the group. The events are all held on [Zoom.](https://zoom.us/de-de/meetings.html)

How to create the atmosphere of a youth exchange in virtual space? DINA.international combines tools you may need for a successful collaboration – in one place, without limitations and free of charge! In the first international DIY<sup>2</sup> Lab on January 20th, 2022 (2-3:30 p.m. CET) 30 participants from 7 different countries explored the digital meet-up platform for International Youth Work: **DINA.international**. DINA.international is a non-commercial online platform offering in one space organisational and communication tools, specially developed for International Youth Work, therefore DINA stands for Digital International Networking Activities. DINA.international is a cooperationproject implemented by the Specialist and Funding agencies of International Youth Exchange.

The digital meeting and conference centre gives project leaders the opportunity to:

- **•** prepare projects and discuss them afterwards using video calls
- conduct whole exchange projects online
- involve interpreters
- use a range of collaboration tools such as: file storage, chat, to-do-lists and calendars
- use the platform to present projects and tell others about them
- network with other members and projects

DINA.international is provided by the cooperativ[e Wechange eG,](https://wechange.de/cms/cooperative/?lang=en) therefore it uses a German climate-neutral server. Furthermore it is data-protection compliant, advertising-free and designed according to current EU security standards. More information about the functions of DINA.international can be found [here.](https://dina.international/cms/funktionen/?lang=en)

Right now the platform is available in the languages: English, German, French, Hebrew, Czech, Polish and Russian.

Check-out the DINA-clip [here.](https://www.youtube.com/watch?v=LAzjzeJ6eAg)

Benjamin Holm and Benjamin Vergien from the [Foundation of German-Russian Youth Exchange,](https://www.stiftung-drja.de/) coordinating the platform, accompanied the participants of the DIY² Lab through their journey on DINA.international.

### **DIY² Lab**

From January 2022, further DIY² Labs will take place monthly, one month in English, the next in German.

17 February 2022 (German) 10 March 2022 (English) 7 April 2022 (German)

#### **Preparation**

In preparation to the event the participants were asked to register on **DINA**.international in advance. It is recommended to access DINA.international via Mozilla Firefox, Google Chrome or Edge.

## **Program**

#### **Check-in activity: new year wishes**

The participants were welcomed in Zoom. After a small introduction to the DIY² Lab the Whiteboard of Zoom was shared and the participants were asked to answer the following question:

**"Until when do you wish someone you meet for the first time in the year a** *Happy New Year***?"**

The answers ranged from the 15<sup>th</sup> of January to Easter until the end of the year.

#### **Short presentation in Zoom: What is DINA.international all about?**

While Benjamin Holm was explaining the functions on DINA.International his colleague, Benjamin Vergien, was sharing his screen on Zoom, in order to show how he creates a conference on DINA, which he chose to call *DIY²*  Lab Playground. It's really easy to create your own content on DINA.international. You can click on the plus icon in the menu and select one of the options shown above. At the DIY<sup>2</sup> Lab we created a conference.

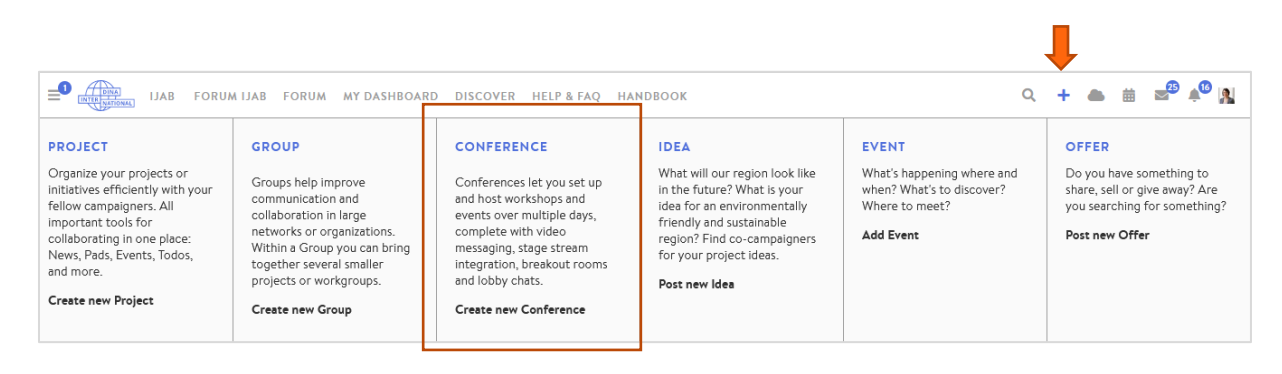

**Screenshot: IJAB**

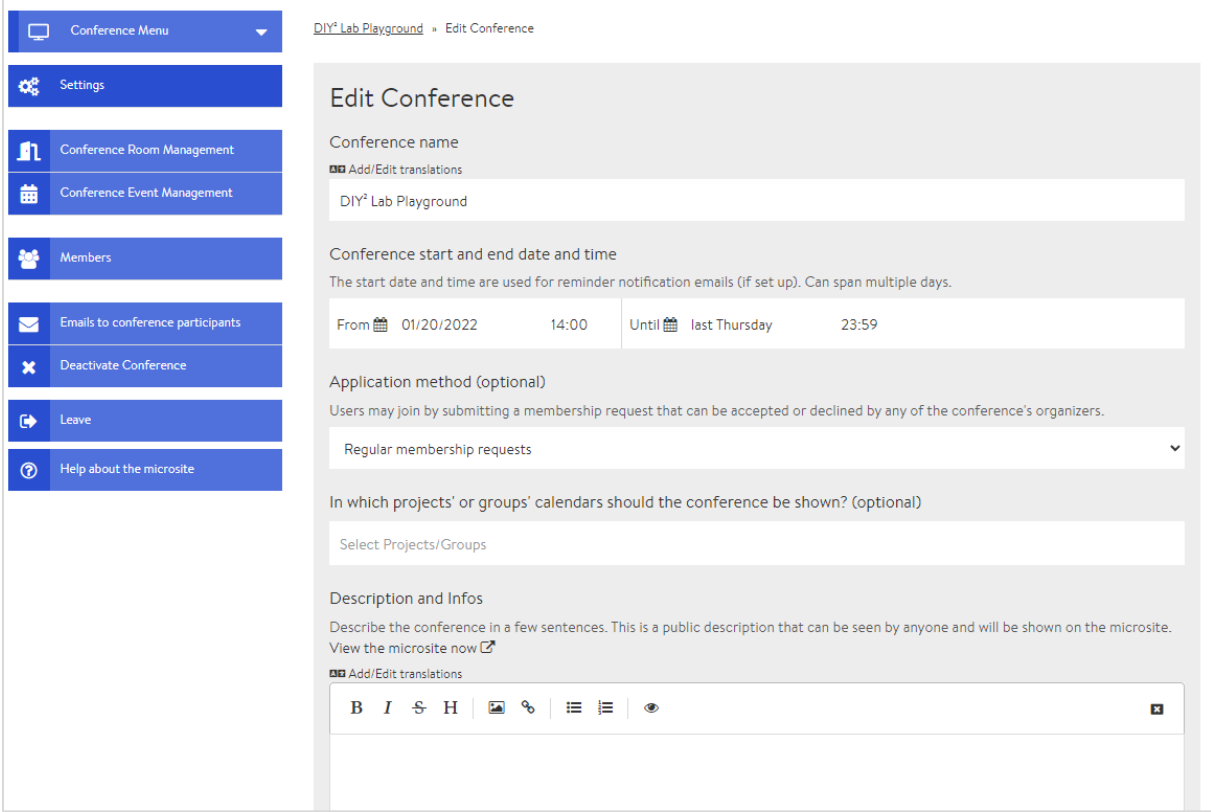

#### **Screenshot: Benjamin Vergien**

The settings of a conference can be changed by using the Manage Conference Button. During the presentation some basic settings were touched. Conferences can have different modes of accepting applications. The default option *Regular membership requests*, means that a group admin needs to approve requests to join the conference. There is also an option where participants need to fill out an application form, that can be reviewed before accepting or declining it. Also, a group can be set to be open for everyone who is registered on DINA.international.

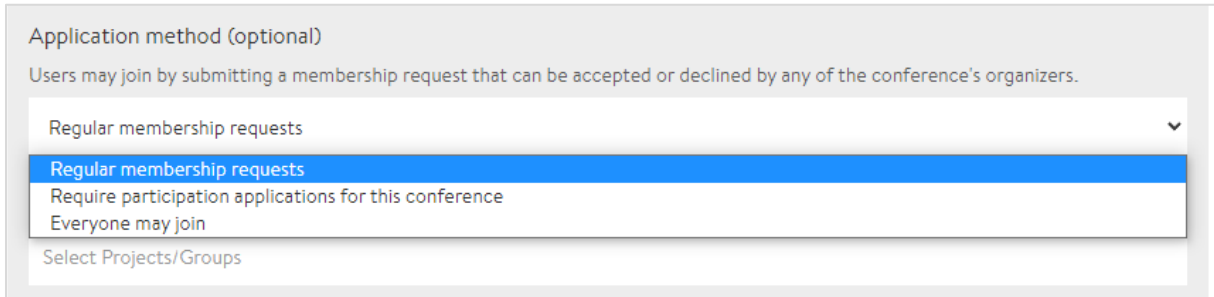

**Screenshot: Benjamin Vergien**

The appearance of the conference can be modified, using hex code colors. [Colorpickers for hex colors](https://www.color-hex.com/) can easily be found online. To adjust the color the hex-code needs to be copied into DINA.

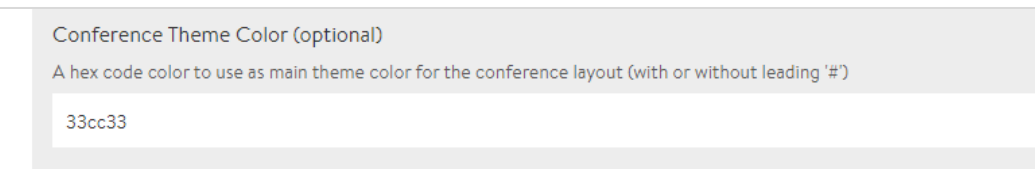

**Screenshot: Benjamin Vergien**

Benjamin also showed how to set up different rooms for a conference. DINA.international offers a variety of rooms, that allow different features. For example, *lobby* rooms show a timetable of upcoming events, while *workshop* and *coffee table* rooms feature a BigBlueButton integration for video conferences. *Participant* rooms, show a list of participants. The room names can be customized. The participant room in this case was labeled *Network*.

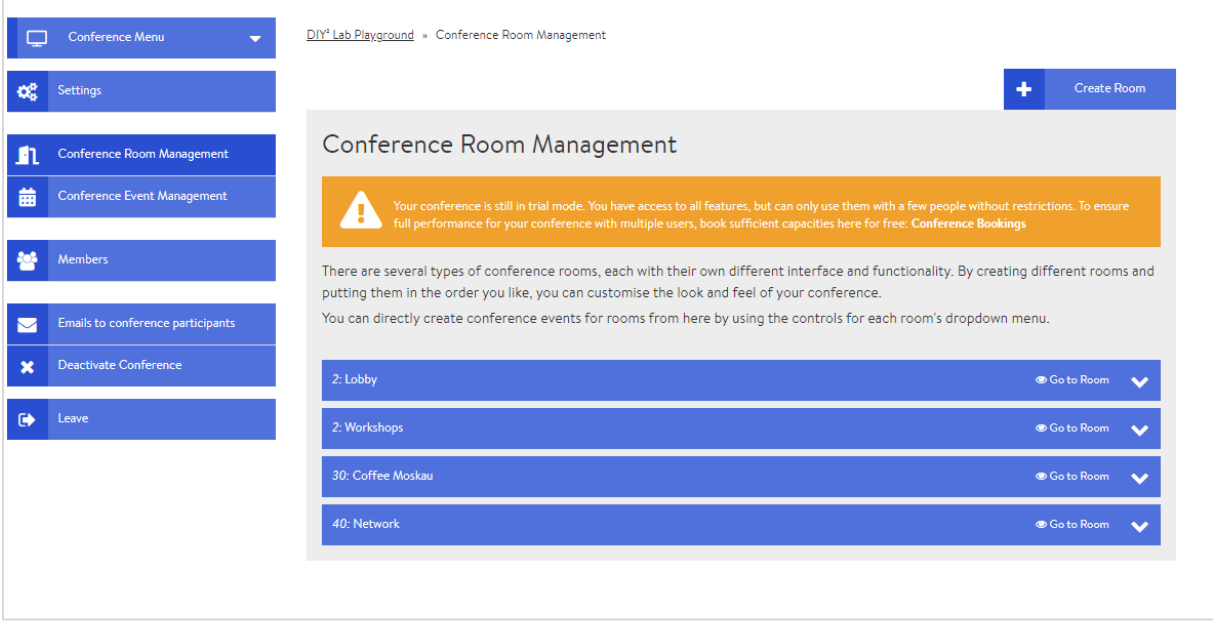

**Screenshot: Benjamin Vergien**

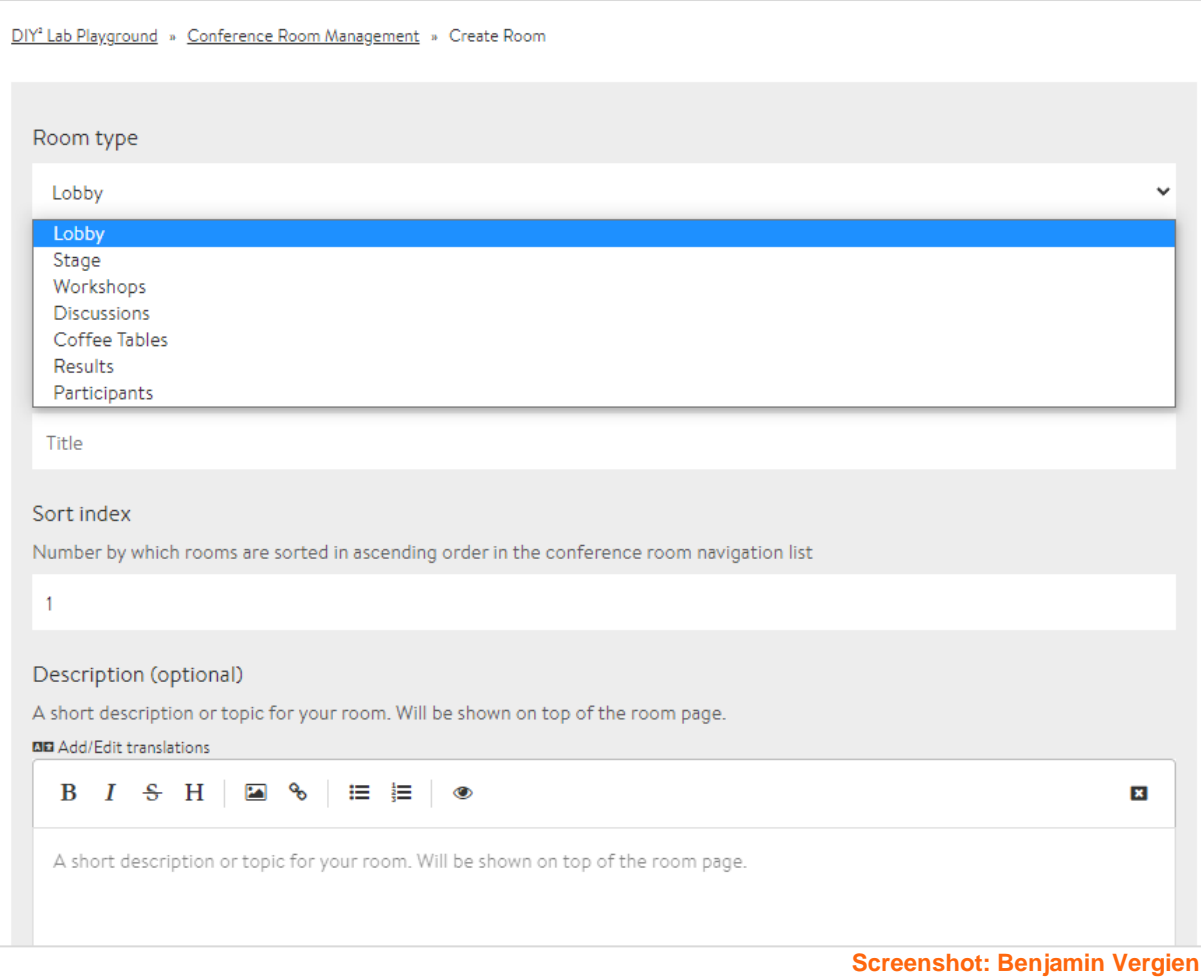

In order to function properly rooms also need events assigned to them. This can be done by navigating to the room and clicking + *Create Event*.

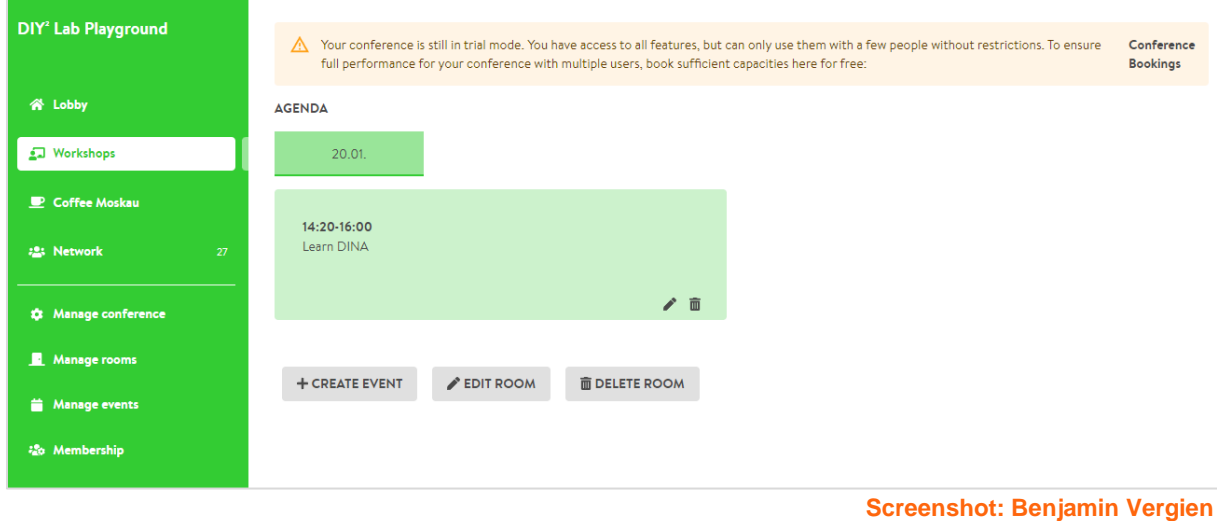

The settings which can be changed depend on the room. A room can host more than one event. Most events can have a title, description and a date.

This is the *lobby* of the conference named *DIY² Lab Playground*. On the left side participants can choose to enter the workshop *Learn DINA* or the coffee-area with the name *Coffee Moskow*, to have a break. Under *Network* one can find all participants of this conference and contact them. The chat in DINA.international is provided by [rocket.chat.](https://de.rocket.chat/) With a click on the green marked workshop called *Learn DINA* participants are redirected to the session.

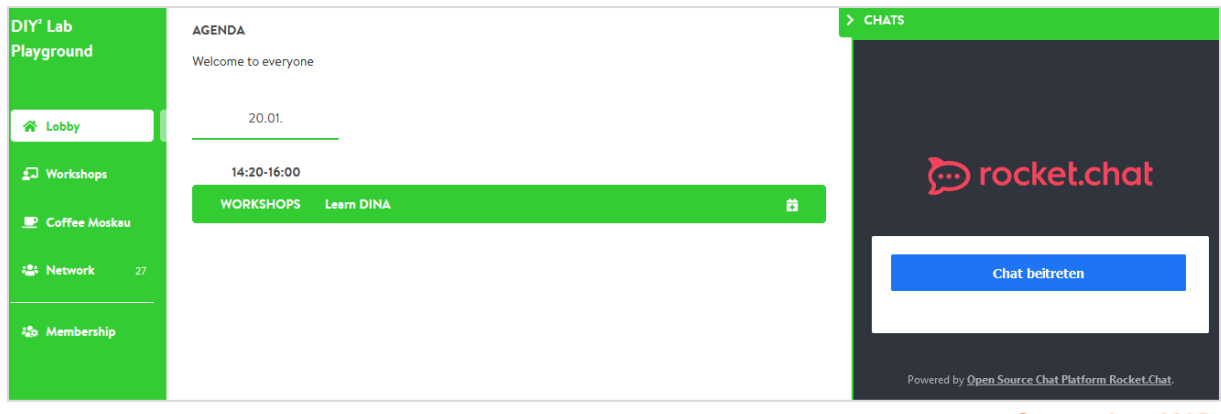

**Screenshot: IJAB**

DINA.international uses automatically the video conference tool Bigbluebutton. Members of DINA.international can also embed other video conference tools into DINA.international, like Zoom for example.

When entering the conference the participants, who wish to participate actively, should choose the button on the left with the microphone icon. They need to permit the usage of their microphone. One can also join via mobile phone or join as a listener.

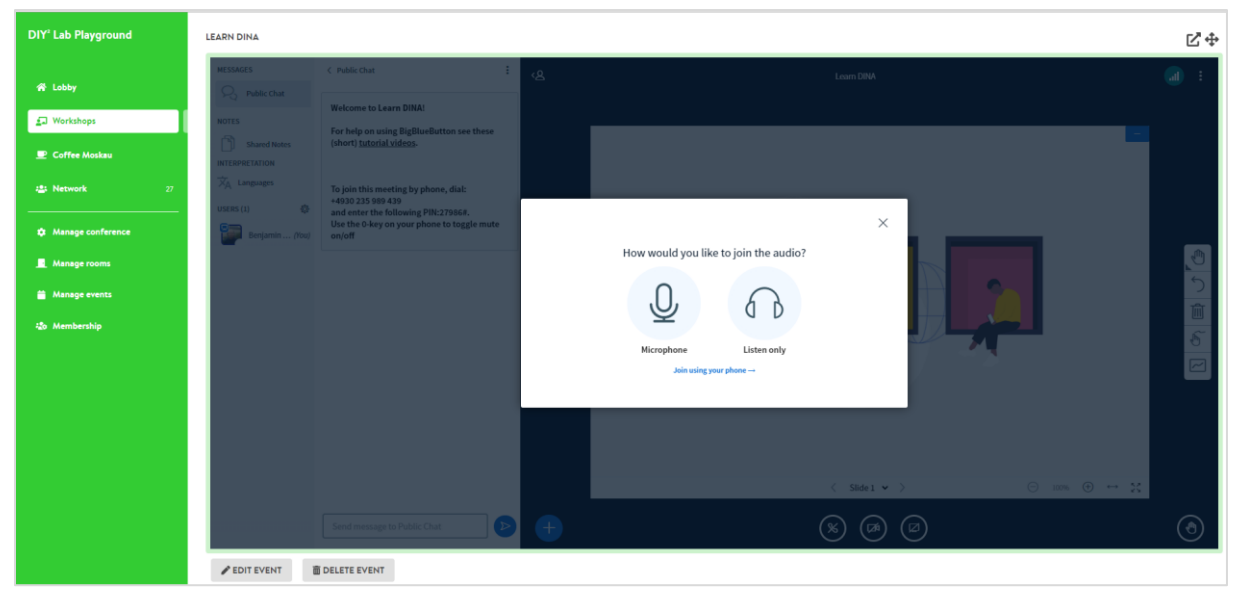

**Screenshot: Benjamin Vergien**

Afterwards an echo test appears, so they can check if their microphone, headset or speakers work properly.

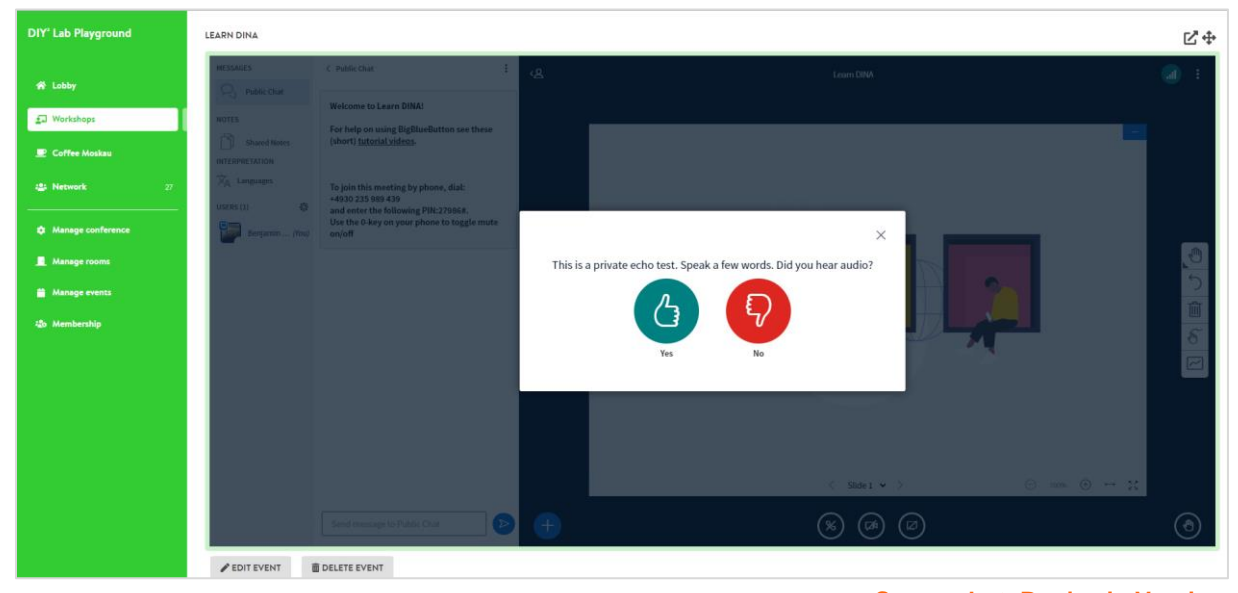

**Screenshot: Benjamin Vergien**

On the right side is a permanent presentation. If there is no presentation, you can minimize the presentation window with the minus icon on the upper right side.

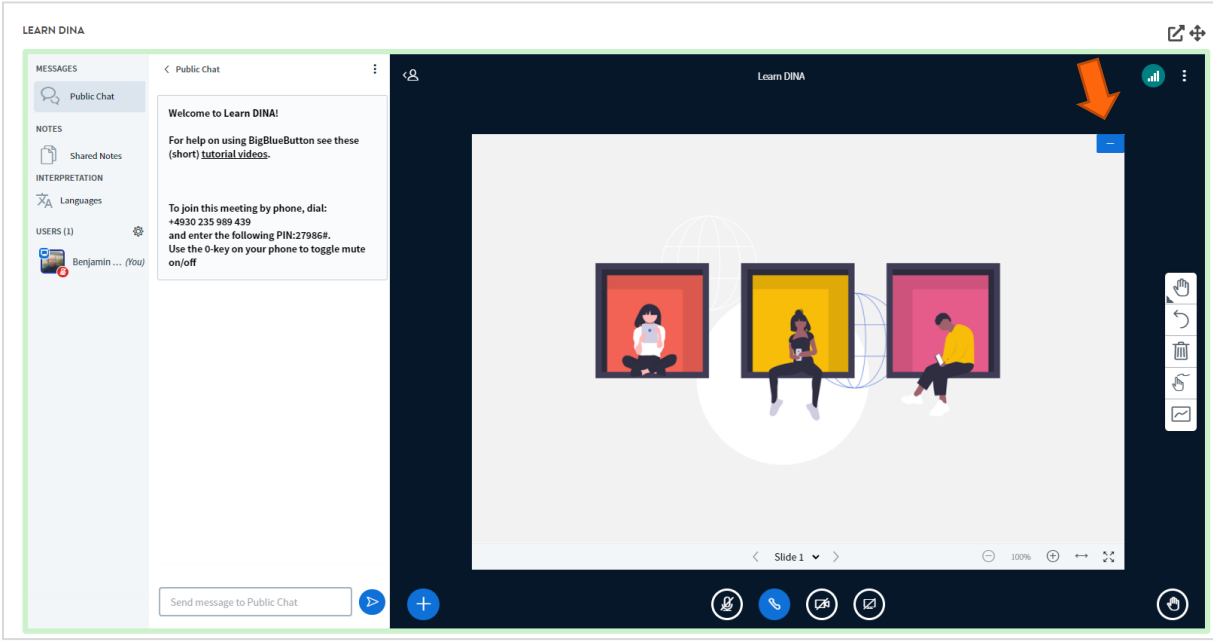

**Screenshot: Benjamin Vergien**

#### **Exploring DINA.international**

#### **Switch to DINA.international**

After the short introduction the participants were invited to leave Zoom and log in on DINA.international, where they joined the group for the DIY² Lab and the new conference created in the short introduction.

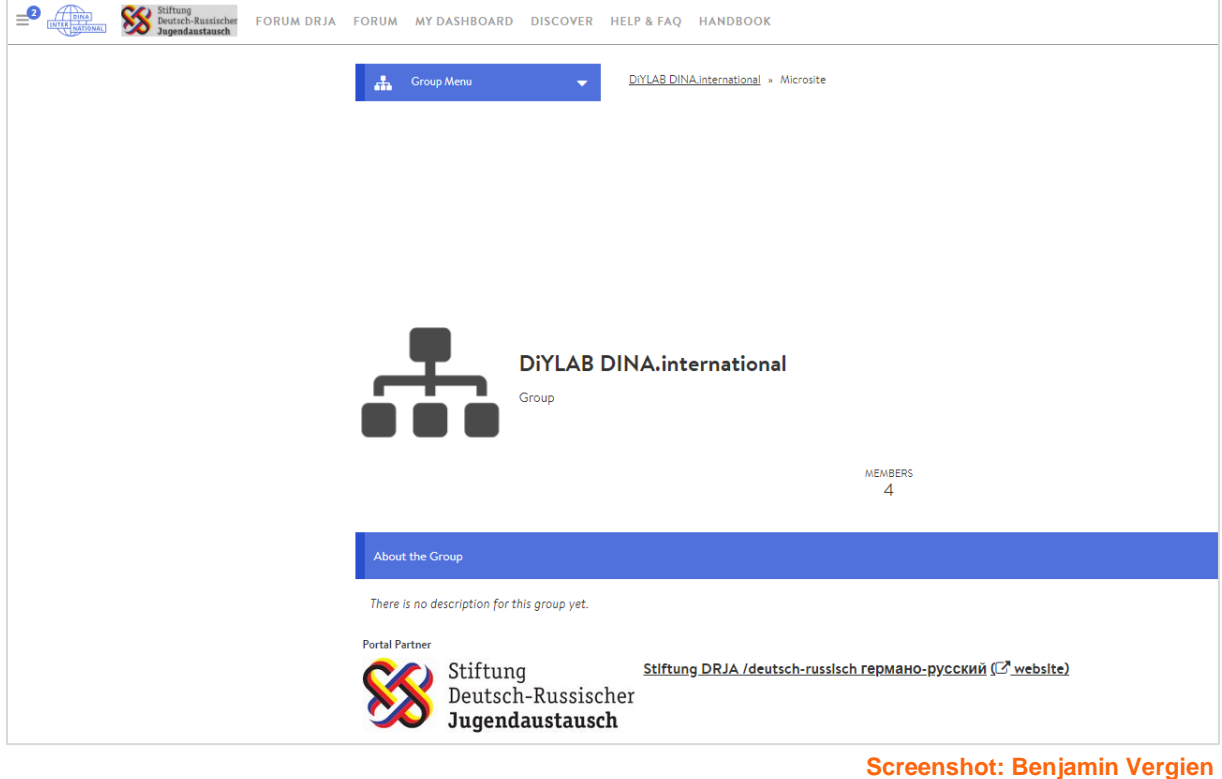

**Check-in activity on DINA.international** 

After switching successfully to the conference on DINA.international the participants were welcomed with a little check-in activity in order to use the functions. The Foundation of German-Russian Youth-Exchange used the so called *Culture Cards* in English.

Why does she need a cup, when she visits her parents? And why doesn't he trust technology anymore? The participants had to guess the story behind the pictures and how they are related to youth exchange, travelling and different cultures. The facilitator only answers with *Yes* or *No.*

There are 26 Culture Cards created by the Foundation of German-Russian Youth Exchange in Russian and German language. For the international DIY² Lab Benjamin Vergien chose two cards and translated them into English.

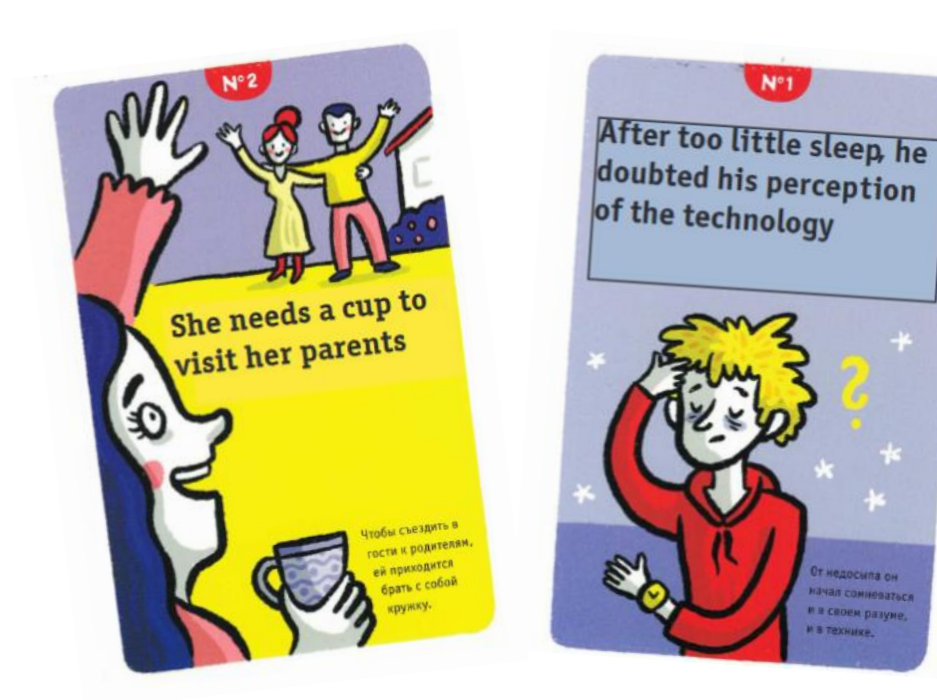

```
 Source: Foundation of German-Russian Youth-Exchange
```
#### **Creating an own conference on DINA.international**

After a further introduction into the different functions of DINA.international the participants were sent into breakout-sessions in pairs of two in order to co-create a conference. After creating the conference, they could choose to invite other members of the DIY² Lab to participate.

This is an example for a conference created successfully by one tandem at the DIY² Lab opening a new idea for universal youth exchange.

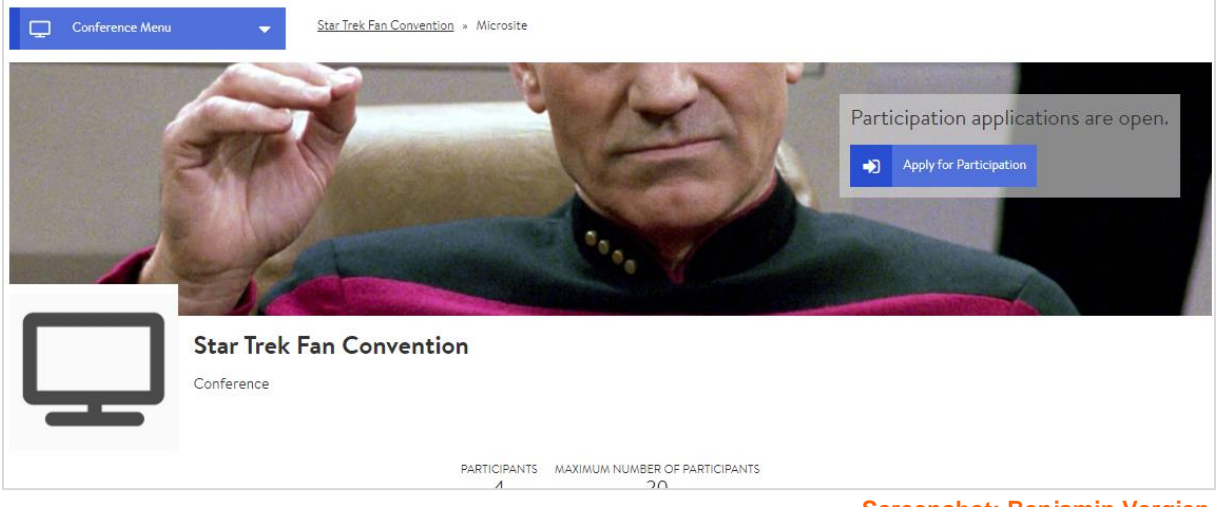

**Screenshot: Benjamin Vergien**

#### **Discussion, feedback, Q&A**

The participants returned to the main room and were invited to share their experiences and questions. Here are some of the points mentioned:

- There was a discussion about the video conference tool Bigbluebutton in comparison to Zoom. For example, for some participants it is unusual that they cannot see thumbnails of participants who have turned off their camera in Bigbluebutton. People without camera are less "visible" or less "present" in comparison to Zoom. This way it is more likely to happen that they are not getting involved in group discussions or other methods. In Zoom you can see a thumbnail with the name of the participants or their profile picture if the camera is turned off. In Bigbluebutton the participants list serves as "audience area" whereas the pictures in the centre are the "stage", which you can join or leave. Bigbluebutton also plans to add profile pictures.
- It was recommended not to copy Zoom but to create an event, that goes well with Bigbluebutton and its specific characteristics.
- A participant mentioned that he tried DINA.international before the DIY² Lab for a project of a longer period. For a project like this the platform and the functions offered by DINA.international are great, but if you only want to hold a short conference it is very complicated to get to know all the functions.
- The Foundation of German-Russian Youth-Exchange can provide a list of coaches, who know DINA.international well and can assist in different formats on DINA.
- Participants also talked about another tool for a more interactive meeting-up called [https://workadventu.re/.](https://workadventu.re/)

## **Digital Tools**

Zoom (videoconference tool)[: https://zoom.us](https://zoom.us/)

DINA.international (digital platform):<https://dina.international/>

Edkimo (evaluation tool): [https://edkimo.com](https://edkimo.com/)

## **Imprint**

#### **Published by:**

**IJAB – International Youth Service of the Federal Republic of Germany** Godesberger Allee 142-148 53175 Bonn **Germany** 

**Telefon:** 0228 9506-0 **Fax**: 0228 9506-199 **E-Mail:** info@ijab.de **Internet:** [https://www.ijab.de](https://www.ijab.de/)

January 2022

#### **Responsible:** Marie-Luise Dreber

**Editors:** Julia Hallebach [\(hallebach@ijab.de\)](mailto:hallebach@ijab.de), Natali Petala-Weber [\(petala-weber@ijab.de\)](mailto:petala-weber@ijab.de), Ulrike Werner [\(werner@ijab.de\)](mailto:werner@ijab.de)

**Photos:** Cover: DINA.international

Bei Fragen zum Projekt **Internationale Jugendarbeit.digital** wenden Sie sich bitte an: [digital@ijab.de](mailto:digital@ijab.de)

**Template Design:** simpelplus.de, Berlin

This material is licensed under the Creative Commons License Attribution 4.0 International. To view a copy of this license, please visit [www.creativecommons.org/licenses/by/4.0](http://www.creativecommons.org/licenses/by/4.0)

The information compiled has been researched to the best of our knowledge. It does not claim to be correct or complete. The editors will be happy to receive any comments, suggestions for changes or additions.

Funded by:

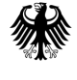

Bundesministerium für Familie, Senioren, Frauen und Jugend

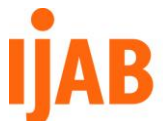

Fachstelle für Internationale Jugendarbeit<br>der Bundesrepublik Deutschland e.V.